# **Welcome to MindPlay Reading**

MindPlay is an online, individualized program to supplement your student's English/Language Arts course. The instruction provided targets areas to encourage accurate and fluent reading.

## **Accessing MindPlay**

Your student will start by selecting a MindPlay lesson from within the Online School.

To log in, click the MindPlay link which will launch a new browser tab to bring your student to the MindPlay lesson.

## **How does MindPlay work?**

After completing a series of quick assessments, the program will create a unique plan to address the areas of instruction that need additional practice. By ensuring your student works independently 30 minutes a day, 5 days a week, improvement in basic reading skills will occur.

Since MindPlay adapts based on correct and incorrect answers, it is important that your student completes the work on their own so it will adapt to their knowledge, not yours as a learning coach. While you may be tempted to help, the learning plan will not adapt to meet your student at their reading level and could lead to frustration.

Encourage your student by praising their daily work, persistence, and especially breaking through and mastering new skills. It may be beneficial to work with the teacher to set realistic, achievable goals.

#### **Daily Expectations**

Students should work independently, online for 30 minutes a day, five days a week.

Each day a lesson appears on the student's plan providing a link to launch MindPlay. Your student will spend all their lesson time in MindPlay. When finished, instruct your student to come back to the lesson in the Online School to mark it complete.

On average, students who complete 30 minutes a day, five days a week, for ten weeks will achieve one full grade level of growth.

#### **Can I help or coach my student?**

As much as you might be tempted, *do not assist your student* while they work in MindPlay unless your teacher advises you to. Why? The program adapts based on correct and incorrect answers. When you help, it will adapt based on what you know, not what your student independently knows. This might help in the moment, but hurt later when your student hasn't truly mastered a skill they and is struggling to read on their own. **Monitoring Achievement**

Reports are available for your student by selecting the Trophy or Gem Icon when visible.

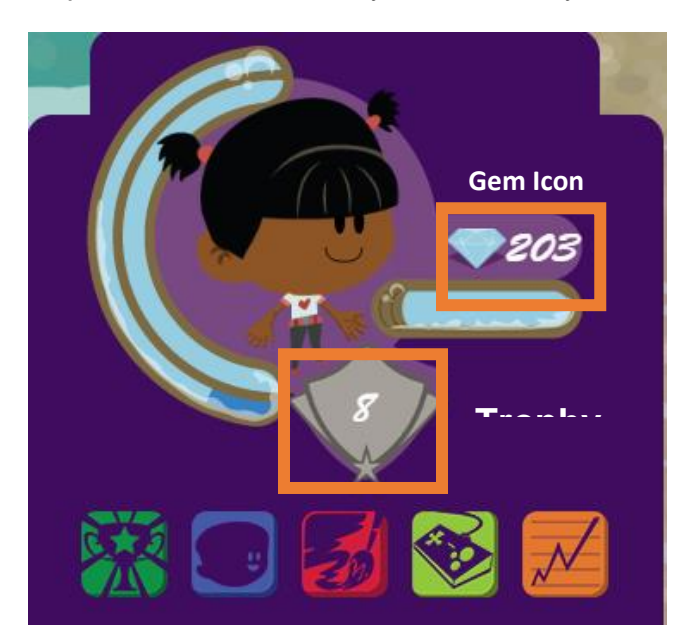

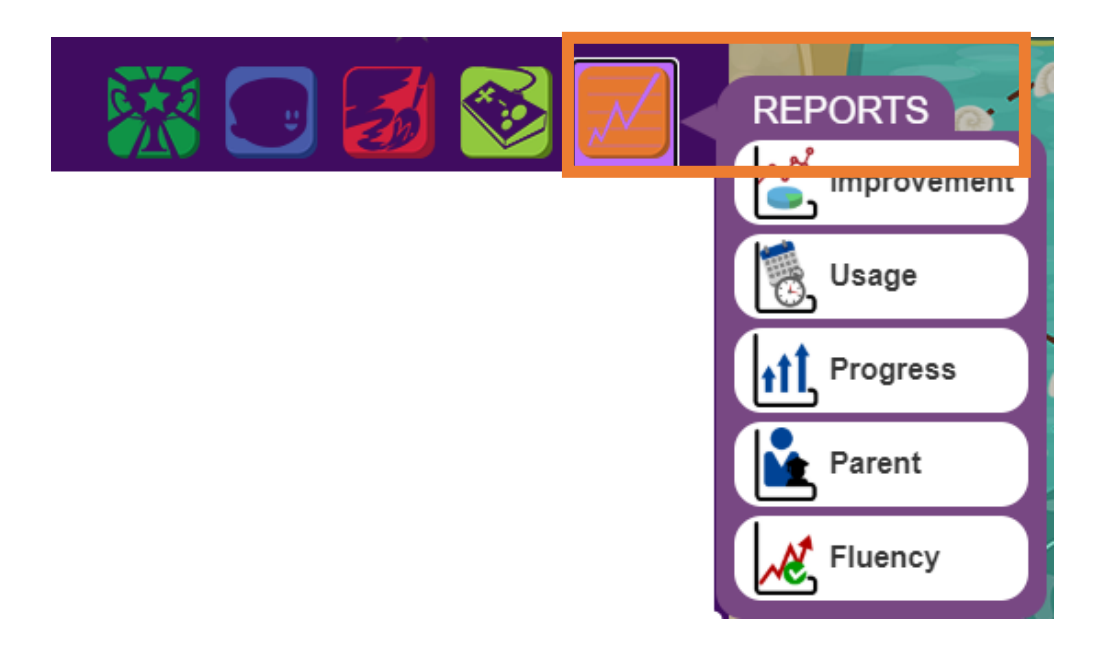

# **Tracking Time and Usage**

MindPlay closely tracks students' time on task. It's easy for you and your student to monitor by viewing the progress bar in the upper right corner of the screen. When the white bar below the gem fills up, your student has hit their daily target of 30 minutes.

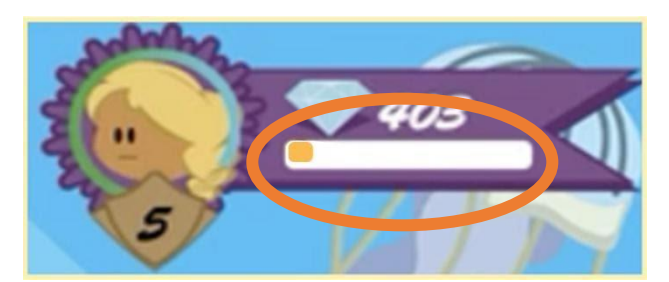

*Timer: The small orange bar shows this student has just started working for today.*

The system will only register the actual amount of time on task. If your student toggles away from the site, closes the browser, or sits idle for too long, the time reported to your teacher and school will be less than 30 minutes.

For more details on how MindPlay tracks usage, please review this article on the MindPlay site:<https://support.mindplay.com/s/article/How-is-MindPlay-Usage-Calculated>

# **Computer Requirements**

You can find a list of software and hardware requirements here: <https://support.mindplay.com/s/article/MindPlay-System-Requirements-and-Whitelisting>

MindPlay also offers a diagnostic test that can automatically check your computer for any issues. Try it here:

<https://www.mindplayvirtualreadingcoach.com/diagnostics>

If you are having trouble with MindPlay loading, try clearing your browser's cache and reload the page. Step-by-step instructions to clear your cache are available here: <https://www.help.k12.com/s/>

- **Clear Cache and Cookies** <https://www.help.k12.com/s/article/Internet-Browsers-Clear-Cache-and-Cookies>
- **Set Browser to Clear Cache When Closing** <https://www.help.k12.com/s/article/Set-Browser-to-Clear-Cache-When-Closing>